# **Publish Notes**

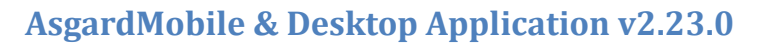

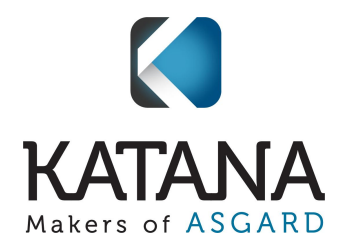

# **Mobile Applications**

# **AsgardMobile 2.0**

# **Maintenance/Performance/Errors**

We made various enhancements and fixes, in several areas of the system, arising from user reports, automated reporting, and performance records/logs.

# **PM, Add Ability to Quick Collapse Task Lists**

Users can now conveniently collapse all subarea lists for PMs. Using the icon indicated in the screenshot, users can quickly collapse all sections of the PM to easily navigate the task list.

# **PM/Inspections, Enhance Banner Expand/Collapse Default Behavior**

For PMs and Inspections that have tasks broken up into sublocations, the task list will now load with all sublocations collapsed so the user can easily find the area they need to work in.

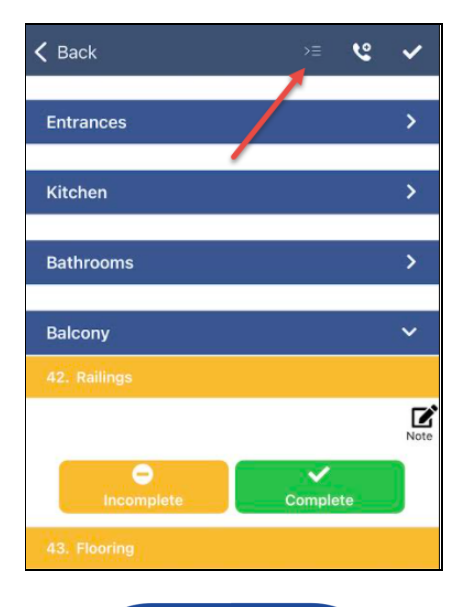

# Click to learn more about this feature

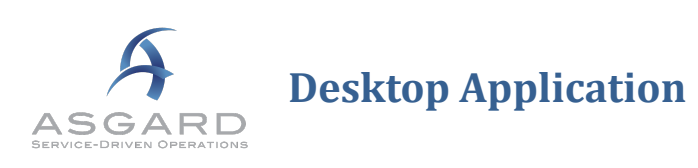

# **Maintenance/Performance/Errors**

We made enhancements and fixes, in several areas of the system, arising from user reports, automated reporting, and performance records/logs.

# Changes include:

- Fix to Lost & Found Timestamp in the Welcome Page Tools
- Resolution to Work Order Active Screen Scrolling Issue
- More effective handling of Deleted Suspend Reasons
- Fix to Work Order Cost Summary Report
- Fix to Work Order Recently Completed Order by Date/Time
- Re-Added Hyperlinks to Reserve Purchase Request (RPR) Bids & Reports
- Added "In the Main Location Itself as Sublocation" for use in the Desktop Create Work Order Screen
- Assets & Reserves, Report Grouping, Enforce 50 character max

# **Work Orders**

# **Facilities Department Configuration, Set Pending/Recently Completed Work Orders to 7, 14, or 30 days**

Sites now have the option to configure the Pending/Recently Completed Work displayed on the Work Order Create screen to 7, 14, or 30 days. The configuration selected will determine the work orders that display on the Work Order Create screen on the desktop app and the Pending/Completed work on AsgardMobile.

**Note:** If you'd like this changed for your site, please contact [support@katanasoft.com.](mailto:support@katanasoft.com)

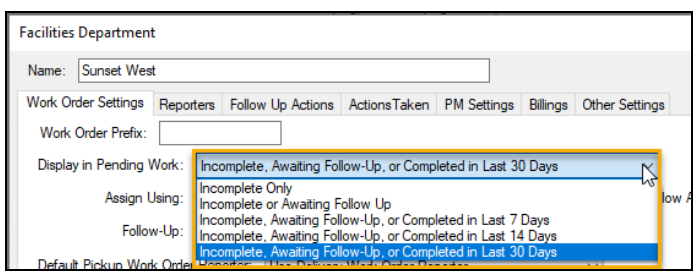

# **Assets & Reserves**

### **Optimize Formatting of Expenditure Summary Report**

We have enhanced the Expenditure Summary Report to display the full horizon of years in a budget on a single plane.

Users can now set the number of years they would like to see, at the time they generate the report, using the report format options on the left side of the preview screen (shown below).

| Preview                                                                             |                                                                                                    |         |         |         |         |         |      |      |        |      |       |
|-------------------------------------------------------------------------------------|----------------------------------------------------------------------------------------------------|---------|---------|---------|---------|---------|------|------|--------|------|-------|
| File View Background                                                                |                                                                                                    |         |         |         |         |         |      |      |        |      |       |
|                                                                                     |                                                                                                    |         |         |         |         |         |      |      |        |      |       |
| $1 \times$<br><b>Parameters</b>                                                     |                                                                                                    |         |         |         |         |         |      |      |        |      |       |
| ٠<br>2021<br>From FY:<br>٠<br>$\overline{\phantom{0}}$<br>30<br>Years to show:<br>٠ | <b>Expenditure Report</b><br><b>Sunset West</b>                                                                                                    |         |         |         |         |         |      |      |        |      |       |
| $\overline{\phantom{a}}$<br>30<br>Years per page:<br>٠                              | For Expenses in 'Common Area', 'Exterior Building', 'Furniture, Fixtures, & Equipment', 'Pavement Resurfacing', 'Roofing', Starting in FY 2021 for Asset Management Accoun |         |         |         |         |         |      |      |        |      |       |
| Detail<br>Format:<br>۰                                                              |                                                                                                    | 2021    | 2022    | 2023    | 2024    | 2025    | 2026 | 2027 | 2028   | 2029 | 2030  |
| 5 selected (<br>Root Category:                                                      | [Loan Payments]                                                                                                    | 908,508 | 908,508 | 908,508 | 908,508 | 454,254 |      |      |        |      |       |
|                                                                                     | A/C-Sales/Staff Offices                                                                                                    |         |         |         |         |         |      |      | 19,832 |      |       |
| Consolidate by Group Name No                                                        | Armoire-1 Piece Unit-Bldg 10                                                                                                    | 2.742   |         |         |         |         |      |      | 197    |      |       |
| Report Title:<br><b>Expenditure Red</b>                                             | Armoire-1 Piece Unit-Bldg 12                                                                                                    |         | 12,103  |         |         |         |      |      |        |      |       |
|                                                                                     | Armoire-1 Piece Unit-Bldg 26                                                                                                    |         |         | 5,581   |         |         |      |      |        |      |       |
| Submit<br>Reset                                                                     | Armoire-3 Piece Unit-Bldg 12                                                                                                    |         | 30,271  |         |         |         |      |      |        |      |       |
|                                                                                     | Armoire-3 Piece Unit-Bldg 26                                                                                                    |         |         | 55,841  |         |         |      |      |        |      |       |
|                                                                                     | Armoire-Bldg 10                                                                                                    |         | 11,986  |         |         |         |      |      |        |      |       |
|                                                                                     | Armoire-Bldg 12                                                                                                    |         | 11,718  |         |         |         |      |      |        |      |       |
|                                                                                     | Armoire-Bldg 26                                                                                                    |         |         | 21,527  |         |         |      |      |        |      |       |
|                                                                                     | Armoire-Bldg 31                                                                                                    |         |         |         | 50,289  |         |      |      |        |      |       |
|                                                                                     | Bedroom Furniture-Bldg 26 2013                                                                                                    |         |         | 202,090 |         |         |      |      |        |      |       |
|                                                                                     | Bench                                                                                                    |         |         |         |         |         |      |      |        |      | 6,048 |
|                                                                                     | Bench Replacement - Basketball Courts                                                                                                    | 1,534   |         |         |         |         |      |      |        |      |       |

**Note:** You must click Submit to see the report once your format settings are updated.

#### **Asset Admin, New Permissions**

We have established a new "power user" permission set called Asset Admin that will allow users that have received appropriate training, and who have the required organizational authority, to be able to access advanced editing functions in the assets and reserves areas of Asgard.

For access to these permissions, please contact [support@katanasoft.com](mailto:support@katanasoft.com).

### **Mass-Edit Asset Types Tools**

By customer request, we have added Mass-Editing tools to help manage information across Asset Types.

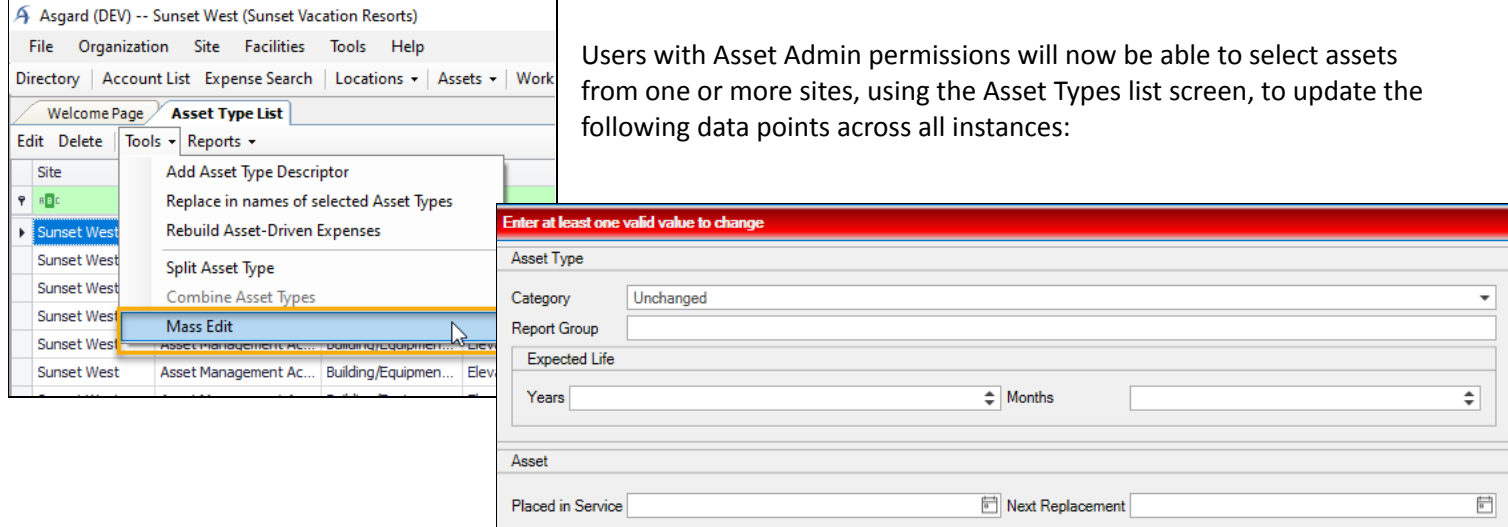

**Coming Soon!** With our next update, we will also be optimizing the Asset Types list to function as a search screen, to further support our power users that access their properties '/accounts' data at a regional or enterprise level.

#### **Enhancements to Reserve Loading Tools**

While these tools are not directly utilized by end-users, we have implemented several optimizations and enhancements to the loading process that will ensure a quicker turnaround on new Reserve Studies.

#### **Account List, Remove Data Graph Tabs**

We have removed the obsolete Data Graph tabs from the Account List screen in preparation to add new, more modern data tabs. Please watch for new functionality coming soon!

# **Supply Chain - Purchase Requests**

#### **Removed Account Type Criteria for Account Order**

By customer request, we have removed the limitation of Account Type indicating which Account will default on a new Purchase Request (RPR/OPR/PO). The system will now populate all Accounts alphabetically.

#### **RPR, Allow for Override of Approved Amount for Accurate Balance Tracking**

We have added a new, high-level permission for users to be able to override the approved amount of an RPR, which will return any unused funds back to the available balance. This helpful new feature can also be used to update the balance when there are canceled contracts that may require a full refund of the approved amount.

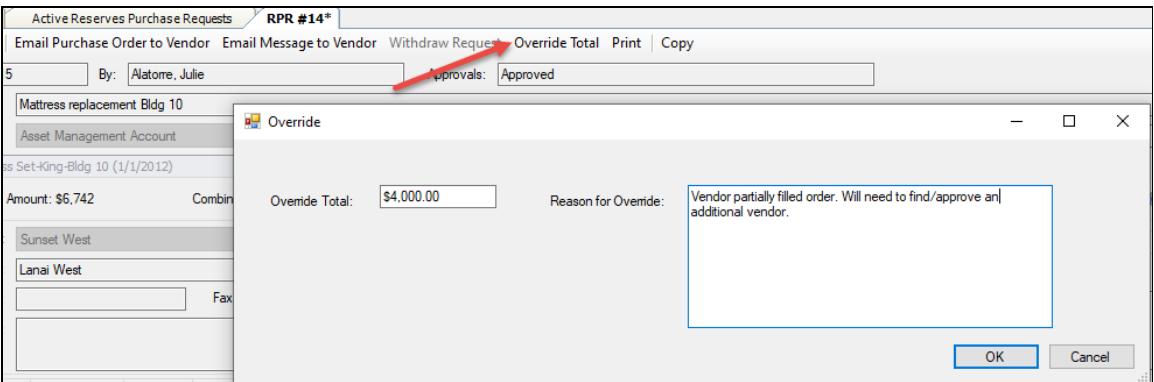